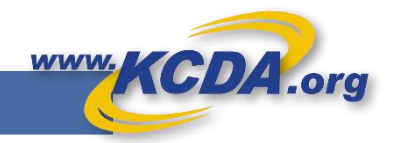

## Create Order from a Spreadsheet

**Holding on to a Shopping List of KCDA Item numbers? Wondering how to reproduce the Long Summer order you placed last year again for this year as a starting point. We are here to assist.**

## Using your Shopping List

Step 1: Create a spreadsheet in Excel with column headings "SKU", "Quantity", "AccountCode"

Step 2: Add KCDA Item numbers, Required quantity and Account codes (optional) in the spreadsheet in the form of a list.

See pic.

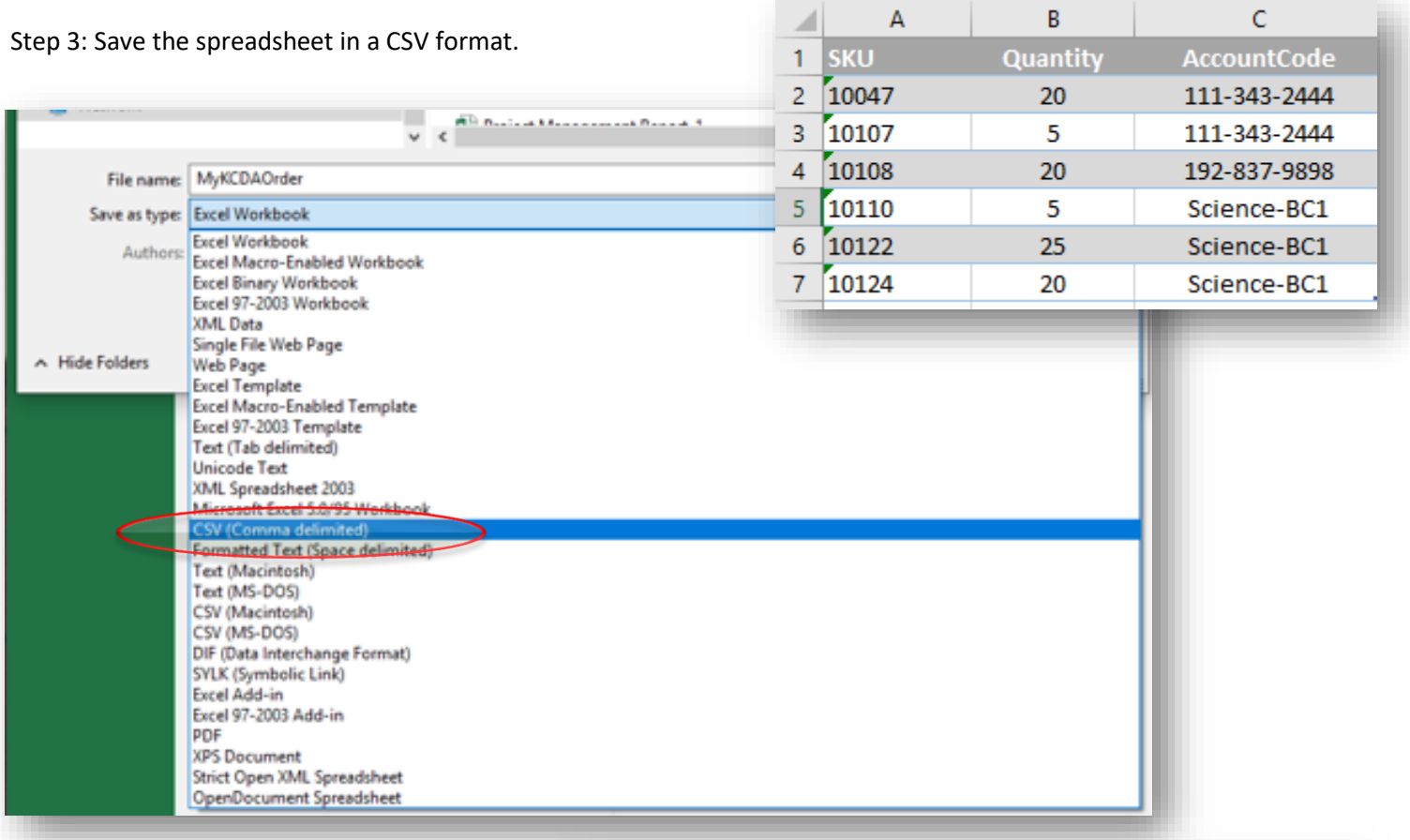

Step 4: Login to [www.kcda.org](http://www.kcda.org/) with your User Credentials and Create a new cart.

Step 5: Go to View Cart.

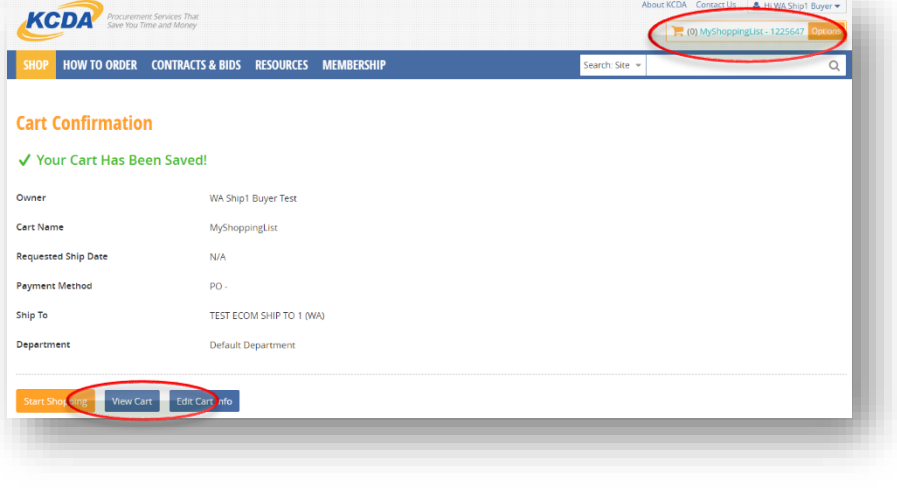

Step 6: Click on Express Shop to pull out the Handy Drawer of options.

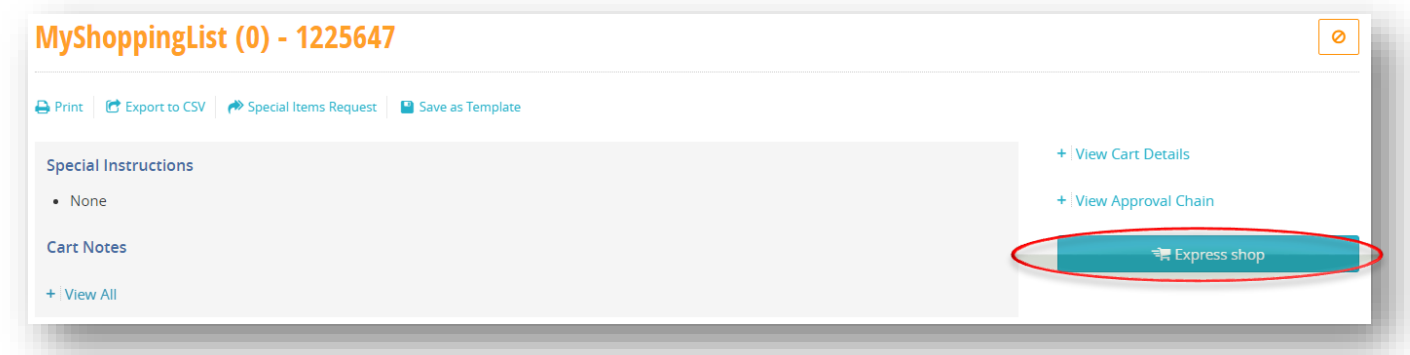

Step 7: Use the Bottom half of the options provided to Browse and Open the CSV file you saved in Step 3. Or simply "Drag and Drop" the file into this area.

Step 8: Watch the Shopping List get loaded in to Create your Order in a matter of seconds.

Step 9: Edit your cart to add/remove items, change quantities and it is ready to be submitted.

**KCDA Customer service is happy to assist you by sending you any previous orders you may have with us in the CSV file so you may create your orders expeditiously. We are but a call away.**

## **Training Videos**

KCDA has created training videos to help

Depending on your internet browser the

- KCDA Home Page
- Our Products
- Create a New User
- User Profile
- Website User Roles and Permissions
- User Account Management
- User Management Quick Guide
- Cart Manager
- Checkout Approvals • Reports
- Create a Shopping Cart
- Create and Use Cart Templates
- View and Edit Open Carts
- Add an Item to a Cart
- Express Shop

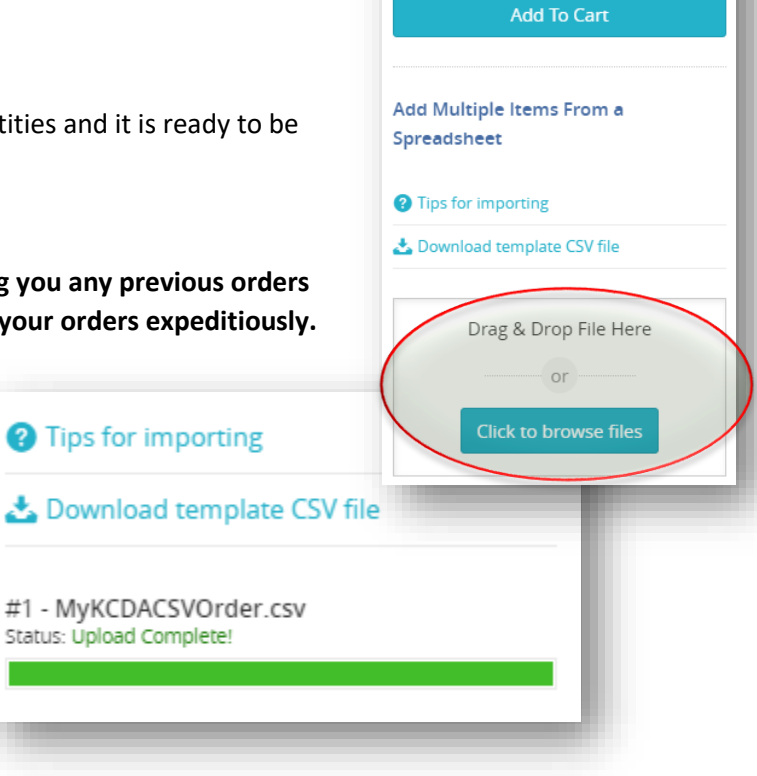

**KCDA Product Number KCDA Product Number** 

QTY  $\mathbf{1}$ **Account Code** Account Code

*We also have an easy Training Video available for you to watch for this feature on our website under our Resources menu option/Express Shop.*

<https://www.kcda.org/resources/training-videos>